# <span id="page-0-0"></span>K18D MATLAB Modeling Toolkit Application Note

#### **Products:**

- ı R&S®FSW-K18D
- ı R&S®FSV3-K18D
- ı R&S®FPS-K18D

Digital pre-distortion (DPD) is a common method to linearize the output signal of a power amplifier (PA), which is being operated in its non-linear operating range.

The R&S K18D application family offers a very easy-to-use method to pre-distort amplifiers without modelling the DUT.

However, many engineers in PA design request a simple and easy-to-use tool that delivers a DPD model applicable to any real-world signal.

This application note with the accompanying software tool allows engineers without in-depth knowledge of DPD or remote programming to generate a DPD model and verify it against the DUT, based on the results of the K18D application.

#### **Note:**

Please find the most up-to-date document on our homepage [http://www.rohde-schwarz.com/appnote/1EF105.](http://www.rohde-schwarz.com/appnote/1EF105)

This document is complemented by software. The software may be updated even if the version of the document remains unchanged

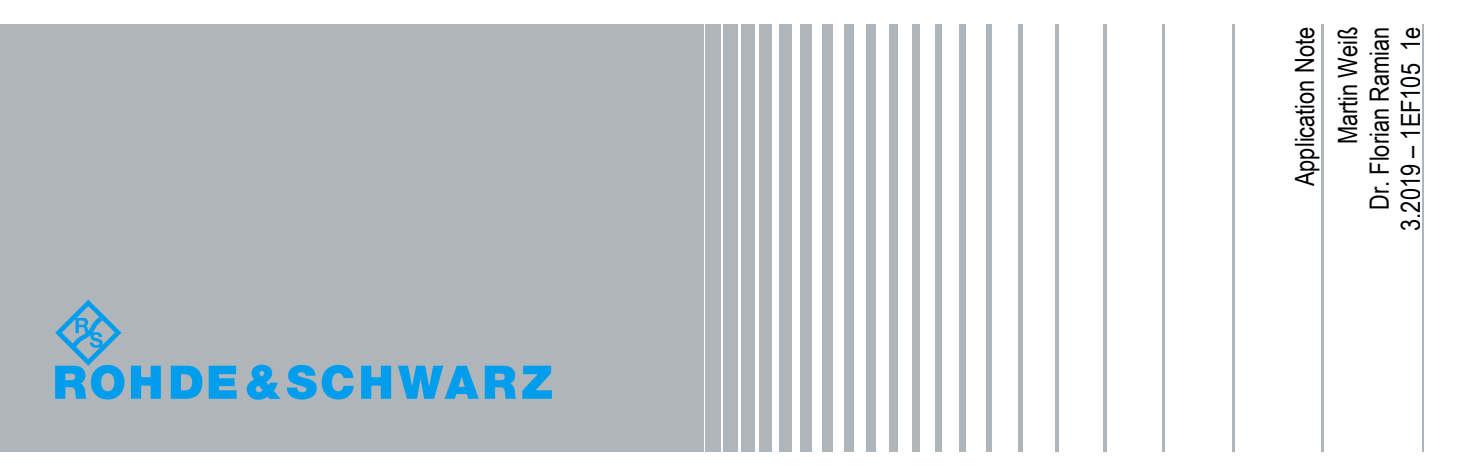

# **Table of Contents**

### 1Introduction 3

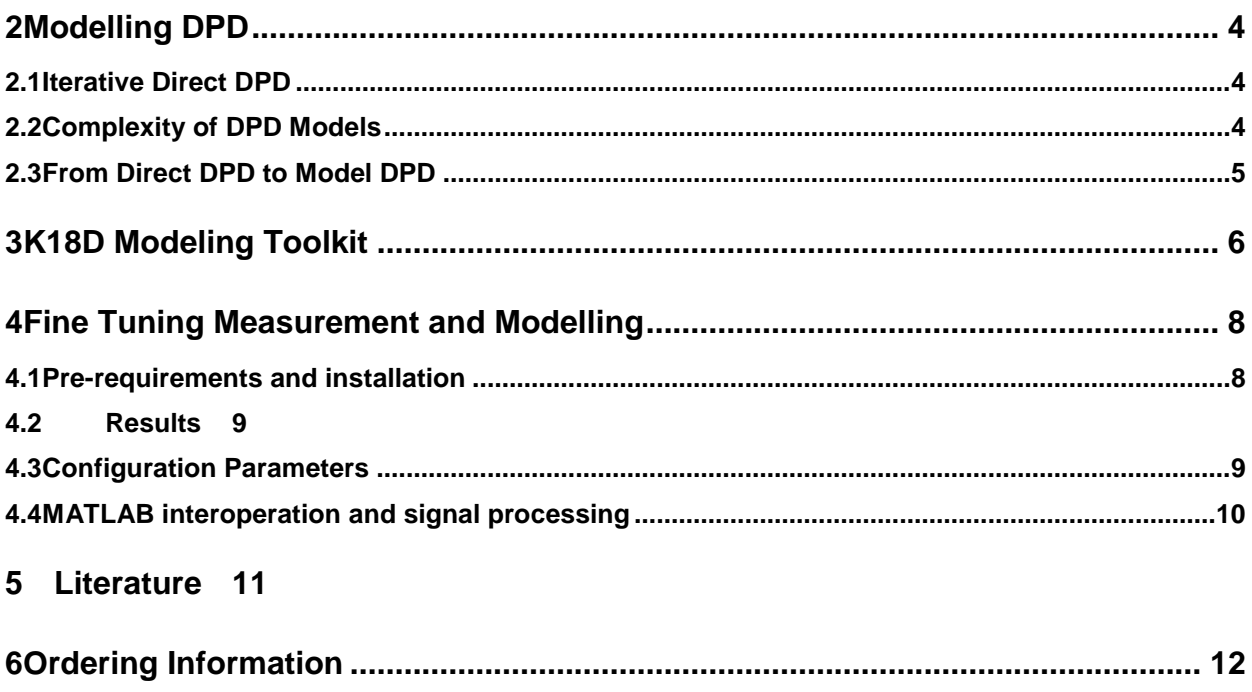

### <span id="page-2-0"></span>1 Introduction

Today's amplifiers are highly optimized designs by means of efficiency. This applies not only to battery powered mobile devices, but also to higher power applications for example base stations or other transmitters, as the power consumption (for both operation and cooling) is the main contributor to operational expenses.

Along with the omnipresent efficiency requirement, carrier frequencies and bandwidths increase to satisfy the end user's demand for more throughput. All these factors create a challenge the PA designer.

Consequently, the use of pre-distortion techniques is mandatory, even though these techniques require significant computational effort.

A key requirement for any PA vendor is to provide specification values of the amplifier under DPD conditions. Even though the PA might be sold without the accompanying DPD algorithm, it is definitely a huge competitive advantage if your amplifier comes together with an algorithm for DPD.

With the R&S K18 (Amplifier Measurements including memory-less polynomial DPD) and K18D (Direct DPD), Rohde & Schwarz provides measurement applications that simplify PA verification dramatically.

This application note takes DPD a step further and allows the user to derive a memory polynomial directly from the result of K18D, without any DPD or programming language. The memory polynomial (or any other DPD model) is the basis for real-time pre-distortion on a real-world signal.

**Note: To get started immediately, directly continue with chapter [3.](#page-5-0)**

### <span id="page-3-0"></span>2 Modelling DPD

#### <span id="page-3-1"></span>**2.1 Iterative Direct DPD**

During the design phase of a power amplifier, it is important to quickly analyze the performance of the current design under DPD conditions or compare it to a different design. The K18D, Direct DPD application (see [1]) provides this analysis and comparison. Direct DPD quickly provides a highly linearized output signal, but does not derive a model. It compares the measured output of a DUT to the ideal reference signal on a sample-by-sample basis, and modifies each sample individually in amplitude and phase to derive the pre-distorted signal *P* [\(Fig. 2-1\)](#page-3-3). Due to the nonlinearity of the DUT, iterative usage of Direct DPD is highly recommended. Iterative Direct-DPD will converge after typically 5-10 iterations. Instrument noise and dynamic range will limit the performance, but techniques such as I/Q Averaging (see [1]) greatly reduce these effects.

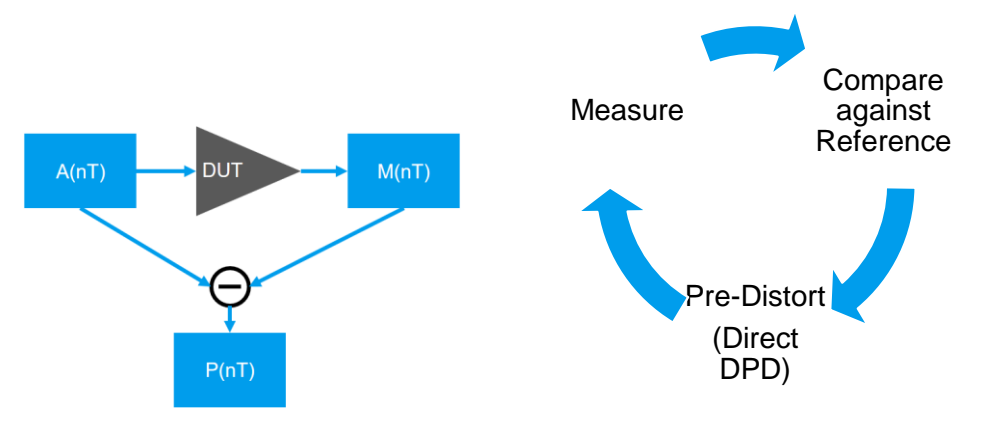

<span id="page-3-3"></span>**Fig. 2-1: (a, left) Direct DPD, where each sample of a reference signal** *A* **is compared against each sample of the output signal** *M* **of the DUT, and a pre-distorted signal** *P* **derived. Direct DPD delivers best results when operated iteratively in a loop (b, right).**

### <span id="page-3-2"></span>**2.2 Complexity of DPD Models**

Any system integrator planning to use a PA under DPD conditions will require the PA vendor to specify its performance under modelling DPD, i.e. real-world DPD conditions (see [Fig. 2-2\)](#page-4-1).

Narrow bandwidth mobile devices often limit the DPD model complexity to memoryless polynomial models. These are easy to fit – the R&S FSW-K18 for example can directly deliver the polynomial coefficients. However, the larger the bandwidth, the higher the demand for memory modelling.

Memory modelling introduces a significantly higher computational complexity. Consequently, significant R&D effort is put into finding the best model for a given PA design and signal type. The meaning of "best" may vary, as it will always be a trade-off between linearity and complexity.

Popular models are the Volterra series, memory polynomial, generalized memory polynomial, or the Wiener and Hammerstein models.

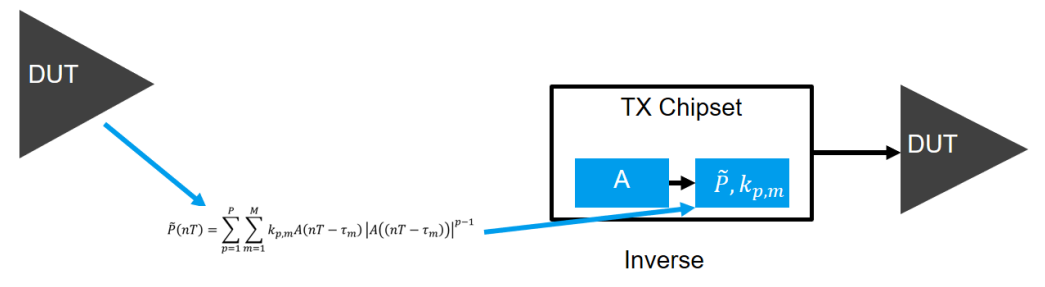

<span id="page-4-1"></span><span id="page-4-0"></span>**Fig. 2-2: Schematic of a DUT applying DPD to a signal in real-time.**

#### **2.3 From Direct DPD to Model DPD**

The "K18D Modeling Toolkit" provided with this application note derives coefficients for a memory polynomial, based on the pre-distorted waveform resulting from K18D.

The toolkit uses MATLAB to find the coefficients. The toolkit comes with a set of MATLAB functions that follow the equation below.

$$
\tilde{P}(nT) = \sum_{p=1}^{P} \sum_{m=1}^{M} k_{p,m} A(nT - \tau_m) |A(nT - \tau_m)|^{p-1}
$$

It solves the equation by replacing the unknown model DPD signal  $\tilde{P}$  by the known iterative Direct DPD result P (see chapter 2.1). Since *A* is the known reference signal, the resulting equations can be solved for  $k_{p,m}$ .

The equations will be solved not only for one pre-distorted signal *P*, but for all signals *P<sup>n</sup>* resulting from *N* iterative Direct DPD steps, as show in [Fig. 2-3.](#page-4-2) This allows the user to pick the best fit.

N Direct DPD Signals

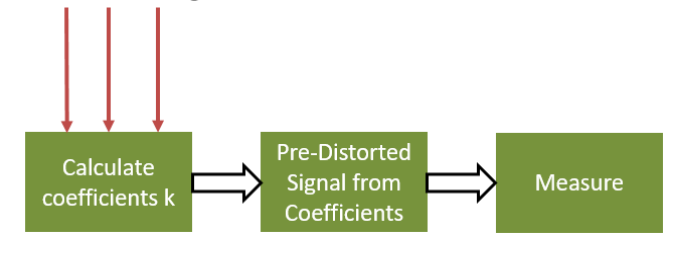

<span id="page-4-2"></span>**Fig. 2-3: Signal flow for the Modelling Toolkit. For each iteration step of Direct DPD, coefficients are calculated and a pre-distorted signal based on the model is created.**

# <span id="page-5-0"></span>3 K18D Modeling Toolkit

This chapter describes the fast track from a measurement setup as in [Fig. 3-1](#page-5-1) to a model based DPD.

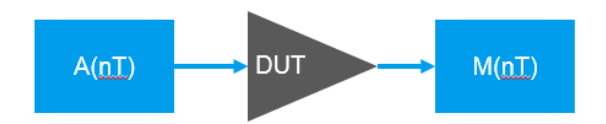

<span id="page-5-1"></span>**Fig. 3-1:Test setup when using the K18D Modeling Toolkit. A signal A (typically from a vector signal generator) is fed into the DUT. The DUT output signal is measured (typically with a vector signal analyzer).**

The Modelling Toolkit SW has a header line, providing an icon for each required step towards the model DPD (see [Fig. 3-2\)](#page-5-2).

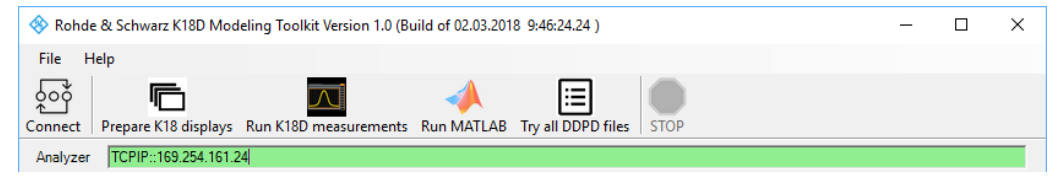

<span id="page-5-2"></span>**Fig. 3-2: Icons in the Modelling toolkit describing the six steps from the measurement setup to a model based DPD.**

- 1. Configure the K18 on your measurement instrument so it successfully synchronizes on the reference signal. This is the only manual step. It allows maximum flexibility, since any input signal (OFDM, single carrier, pulsed, chirped, etc.) is accepted. (Note: since direct access to the signal is necessary, encrypted signals cannot be used, e.g. generated by a generator application).
- 2. Connect to the instrument measuring the output signal (e.g. R&S FSW or R&S FSVA3000). K18 must be open and running on the instrument. The instrument address is specified using the VISA resource string. To connect to an instrument with IP address "169.254.161.24" use the resource string "TCPIP::169.254.161.24" or "TCPIP::169.254.161.24::HISLIP0" for the faster HiSLIP connection. The resource string for a GPIB connected instrument with address 20 is "GPIB0::20".
- 3. Prepare K18 displays. This step ensures the necessary measurements in K18 are switched on, e.g. the ACLR measurement.
- 4. Run K18D measurements. Runs the iterative Direct DPD on the connected instruments resulting in *N* pre-distorted signals *Pn*, where *N* is the number of Direct DPD steps. Modelling Toolkit will save all pre-distorted signals into the data storage folder (default: ".\Data"), with filename "K18DD\_iterated*n*.wv", where *n* is the iteration step.
- 5. Run MATLAB. Runs the coefficient finding using the specified MATLAB functions. This step results in N pre-distorted signals  $\tilde{P}_n$  generated by a memory polynomial with coefficients  $k_{m,p}^n.$  Modelling toolkit will save all pre-distorted signals into the data storage folder, with filename "K18DD\_calculated*n*.wv", where *n* is the iteration step.
- 6. Try all DPD. This step will verify all signals from Direct DPD as well as from the model DPD. It will show ACLR and EVM results for each (pre-distorted) signal.
- 7. Find the coefficients of the last step in "vfcCoeffs.bin" in the data storage folder or run "RunModelling.m" (also in data storage folder) and adjust the file names within the MATLAB function to any other signal from the previous steps.

| [13:38:22 Iteration  Raw   Output   Curve width   SMx   ACP  <br> 13:38:22  #   EVM   RMS   Crest AM/AM AM/PM  RMS   Peak   Left   Right  <br>$ 13:38:27 $ Original   5.61   21.11   4.69   0.097   2.120   -5.00   1.405   -41.2   -41.6 |  |
|----------------------------------------------------------------------------------------------------|--|
|                                                                                                    |  |
|                                                                                                    |  |
|                                                                                                    |  |
| 13:38:321<br>MEAS1  1.33 21.04  4.91 0.018 0.282  -5.00  1.409  -45.9  -46.3  (K18DD iterated2.wv)                                                                                                    |  |
| 13:38:381<br>MEAS2  1.01 21.10  4.93 0.016 0.187  -4.93  1.413  -47.7  -47.7  (K18DD iterated3.wv)                                                                                                    |  |
| 13:38:431<br>MEAS3  0.93 21.04  5.03 0.016 0.186  -4.98  1.413  -48.3  -48.1  (K18DD iterated4.wv)                                                                                                    |  |
| MEAS4  0.91 21.10  4.99 0.016 0.180  -4.92  1.417  -48.5  -48.3  (K18DD iterated5.wv)<br>13:38:491                                                                                                    |  |
| MEASS  0.92 21.05  5.03  0.016  0.183  -4.97  1.420  -48.5  -48.4  (K18DD iterated6.wv)<br> 13:38:54                                                                                                    |  |
| 13:39:001<br>MEAS6  0.91 21.09  4.97 0.016 0.181  -4.92  1.418  -48.4  -48.3  (K18DD iterated7.wv)                                                                                                    |  |
| MEAS7  0.92 21.05  5.01 0.016 0.188  -4.97  1.414  -48.5  -48.4  (K18DD iterated8.wv)<br>13:39:051                                                                                                    |  |
| MEAS8  0.89 21.09  4.96  0.016  0.168  -4.92  1.414  -48.5  -48.4  (K18DD iterated9.wv)<br>13:39:11                                                                                                    |  |
| MEAS9  0.91 21.05  4.99 0.016 0.183  -4.96  1.418  -48.5  -48.4  (K18DD iterated10.wv)<br>13:39:161                                                                                                    |  |
|                                                                                                    |  |
| 13:39:221<br>CALC1  1.50 21.03  4.89 0.026 0.511  -5.00  1.409  -47.2  -47.4  (K18DD iterated2 calculated.wv)                                                                                                    |  |
| 13:39:271<br>CALC2  1.46 21.09  4.89 0.026 0.512  -4.93  1.413  -47.6  -47.8  (K18DD iterated3 calculated.wv)                                                                                                    |  |
| 13:39:331<br>CALC3  1.47 21.03  4.97 0.026 0.515  -4.98  1.413  -47.5  -47.8  (K18DD iterated4 calculated.wv)                                                                                                    |  |
| CALC4  1.48 21.09  4.92 0.026 0.515  -4.92  1.417  -47.1  -47.4  (K18DD iterated5 calculated.wv)<br>13:39:38                                                                                                    |  |
| 13:39:44 <br>CALC5  1.50 21.04  4.97 0.026 0.516  -4.97  1.420  -47.0  -47.3  (K18DD iterated6 calculated.wv)                                                                                                    |  |
| 13:39:491<br>CALC6  1.49 21.08  4.92 0.026 0.513  -4.92  1.418  -46.9  -47.1  (K18DD iterated7 calculated.wv)                                                                                                    |  |
| CALC7  1.50 21.03  4.97 0.025 0.516  -4.97  1.414  -46.9  -47.1  (K18DD iterated8 calculated.wv)<br>13:39:551                                                                                                    |  |
| CALC8  1.51 21.08  4.92 0.026 0.518  -4.92  1.414  -46.8  -47.1  (K18DD iterated9 calculated.wv)<br>13:40:001                                                                                                    |  |
| CALC9  1.51 21.04  4.96 0.026 0.514  -4.96  1.418  -46.9  -47.1  (K18DD_iterated10_calculated.wv)<br>13:40:06                                                                                                    |  |

**Fig. 3-3: Table with results from Direct DPD (iterated) and modelling DPD (calculated).**

# <span id="page-7-0"></span>4 Fine Tuning Measurement and Modelling

The Modelling toolkit delivers results in just six steps. However, it can be configured in a number of ways. This chapter discusses the SW prerequisites and configuration parameters.

### <span id="page-7-1"></span>**4.1 Pre-requirements and installation**

The software requires

- ı A R&S instrument running the K18D connected via LAN, USB or GPIB bus to the PC the software is running on
- ı A VISA installation on the PC the software is running on
- ı A MATLAB installation (and valid MATLAB licence) on the PC the software is running on
- ı A 64-bit Windows operating system

The software does not require an installation – the executable may be placed in any folder.

### <span id="page-8-0"></span>**4.2 Results**

 $\mathsf{r}$ 

The modelling toolkit will save all resulting files into the "\Date" subfolder. The following files will remain in the folder after running the modelling toolkit.

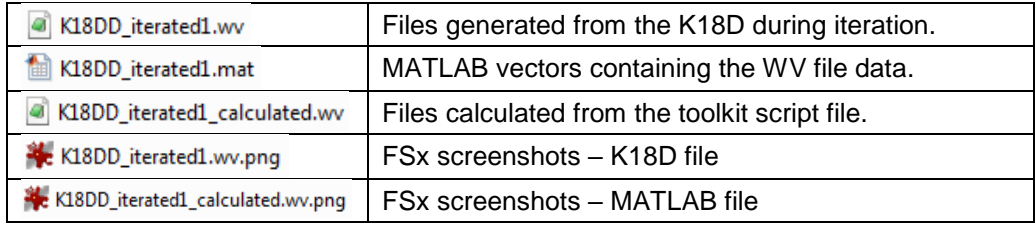

### <span id="page-8-1"></span>**4.3 Configuration Parameters**

The modelling toolkit provides a number parameters that significantly influence the behavior of the measurement and modelling.

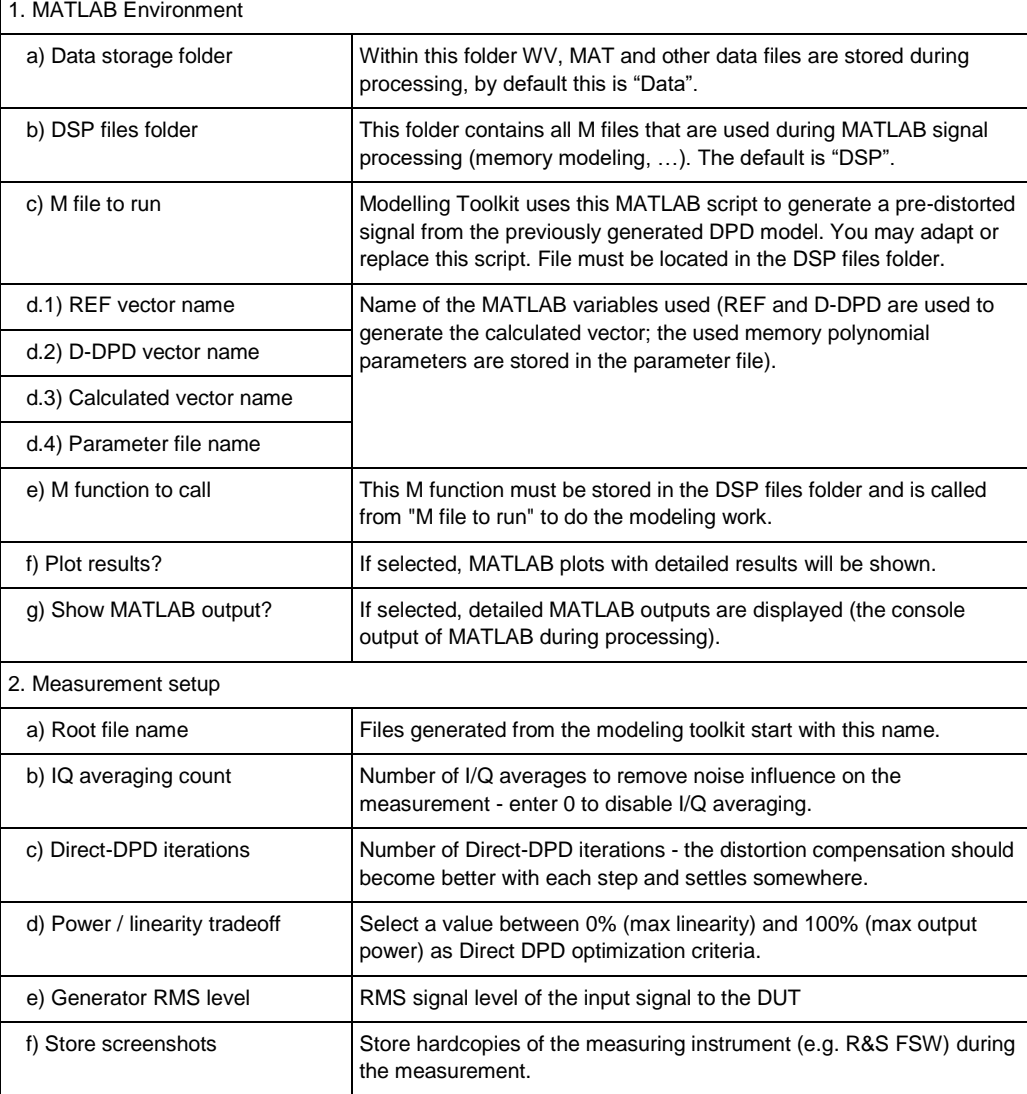

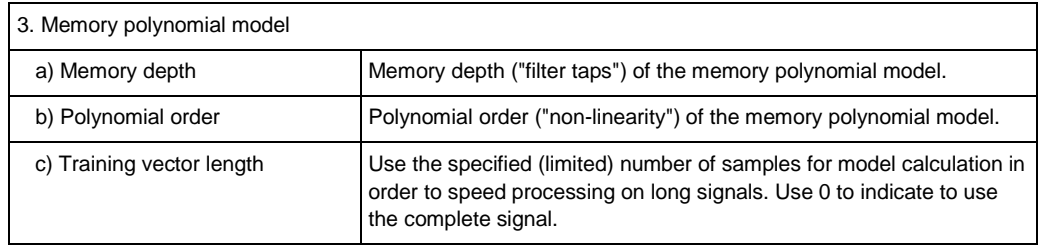

### <span id="page-9-0"></span>**4.4 MATLAB interoperation and signal processing**

The Modeling Toolkit will automatically detect a MATLAB installation, automate it via the COM interface and start all processing steps. There is no need to start MATLAB manually.

The modeling toolkit auto-generates a script file called "RunModeling" (you can set the name in the modeling toolkit GUI as well as the other parameters used).

The script file will load both reference and DDPD file, normalize it to an amplitude of 1 (which makes signal processing easier to understand), call the modeling function "DPDModelSynthesis", save the generated output files and the memory polynomial coefficients.

- ı By default, there are three MATLAB files installed with the modeling toolkit:
	- "DPDModelSynthesis" the root function that is called.
	- "MemModeling" this function calculated the model of the pre-distorter
	- "MemApply" this function applies the model to a given input signal

# <span id="page-10-0"></span>5 Literature

[1] **Dr. Ramian Florian** 1EF99: Iterative Direct DPD [Online]. - Rohde & Schwarz, 9 13, 2019. - 1e. - https://www.rohde-schwarz.com/applications/iterative-direct-dpdwhite-paper\_230854-478144.html.

# <span id="page-11-0"></span>6 Ordering Information

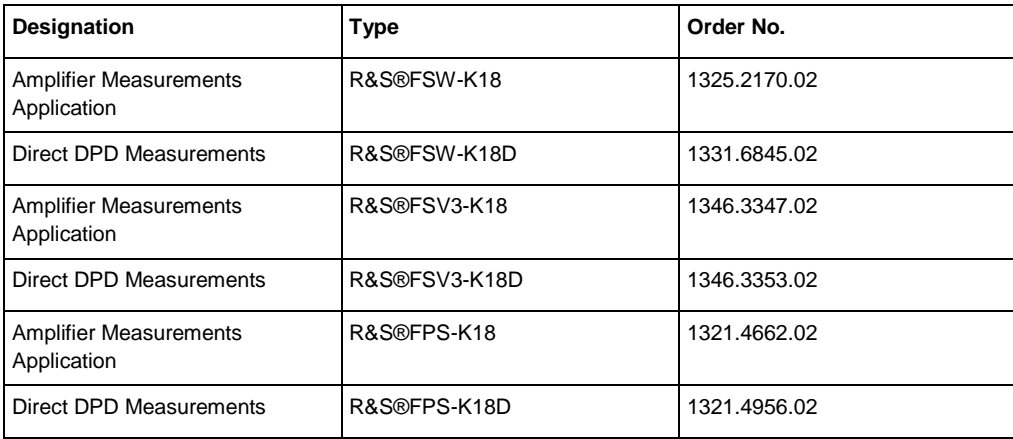

#### **Rohde & Schwarz**

The Rohde & Schwarz electronics group offers innovative solutions in the following business fields: test and measurement, broadcast and media, secure communications, cybersecurity, radiomonitoring and radiolocation. Founded more than 80 years ago, this independent company has an extensive sales and service network and is present in more than 70 countries.

The electronics group is among the world market leaders in its established business fields. The company is headquartered in Munich, Germany. It also has regional headquarters in Singapore and Columbia, Maryland, USA, to manage its operations in these regions.

#### **Regional contact**

Europe, Africa, Middle East +49 89 4129 12345 [customersupport@rohde-schwarz.com](mailto:customersupport@rohde-schwarz.com)

North America 1 888 TEST RSA (1 888 837 87 72) [customer.support@rsa.rohde-schwarz.com](mailto:customer.support@rsa.rohde-schwarz.com)

Latin America +1 410 910 79 88 [customersupport.la@rohde-schwarz.com](mailto:customersupport.la@rohde-schwarz.com)

Asia Pacific +65 65 13 04 88 [customersupport.asia@rohde-schwarz.com](mailto:customersupport.asia@rohde-schwarz.com)

China +86 800 810 82 28 |+86 400 650 58 96 [customersupport.china@rohde-schwarz.com](mailto:customersupport.china@rohde-schwarz.com)

#### **Sustainable product design**

- ı Environmental compatibility and eco-footprint
- **Energy efficiency and low emissions**
- **I** Longevity and optimized total cost of ownership

Certified Quality Management **ISO 9001** 

Certified Environmental Management **ISO 14001** 

This and the supplied programs may only be used subject to the conditions of use set forth in the download area of the Rohde & Schwarz website.

Version 1EF105\_1e | R& K18D MATLAB Modeling Toolkit

R&S® is a registered trademark of Rohde & Schwarz GmbH & Co. KG; Trade names are trademarks of the owners.

**Rohde & Schwarz GmbH & Co. KG** Mühldorfstraße 15 | 81671 Munich, Germany Phone + 49 89 4129 - 0 | Fax + 49 89 4129 – 13777

www.rohde-schwarz.com